## DECpc

# 85-MB, 127-MB, and 170-MB IDE Hard Disk Drives Installation Guide

EK-XARCE-IA. B01

**Digital Equipment Corporation Maynard, Massachusetts**

#### **July 1993**

The information in this document is subject to change without notice and should not be construed as a commitment by Digital Equipment Corporation.

Digital Equipment Corporation assumes no responsibility for any errors that might appear in this document.

Restricted Rights: Use, duplication, or disclosure by the U.S. Government is subject to restrictions as set forth in subparagraph (c) (1) (ii) of the Rights in Technical Data and Computer Software clause at DFARS 252.227-7013.

Copyright<sup>®</sup> Digital Equipment Corporation. All Rights Reserved.

Printed in U.S.A.

The following are trademarks of Digital Equipment Corporation:

DEC, DECpc, and the Digital logo.

The following is a third-party trademark:

MS-DOS is a registered trademark of Microsoft Corporation.

### **Kit Contents**

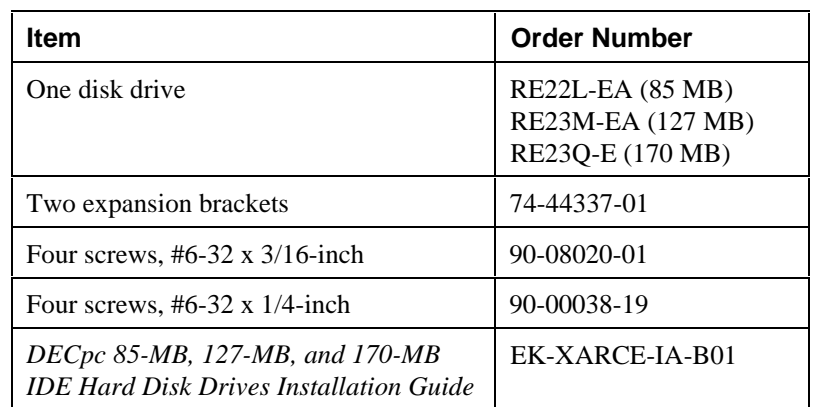

The 85-MB, 127-MB, and 170-MB hard disk drive kits contain the following:

The 127-MB hard disk drive kit includes an IDE cable for use with the DECpc 400 ST computer. If you install the 85-MB or the 170-MB hard disk drive and require an IDE cable, you must order a cable separately (Digital order number 17-03541-01).

### **Before You Start**

Read the following installation instructions. If you prefer not to install the drive yourself, contact your Digital service representative to schedule a technician to install the drive.

If you are replacing a drive, or adding a second drive, always back up the data before starting the installation.

The drive can be connected directly to the 40-pin IDE-bus connector located on the DECpc motherboard, or to a separate IDE-bus adapter board.

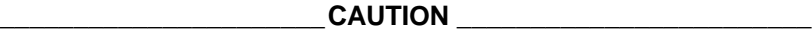

Static electricity can destroy the circuits on the drive's circuit board. Discharge static electricity by touching the drive's metal frame before touching the circuit board.

1

## **Installing the Drive**

To install the drive, perform the following steps:

1. Verify the drive select (DS) jumper setting.

The DS jumper is a small, plastic block that is plugged onto a pair of metal pins on the circuit board (Figure 1).

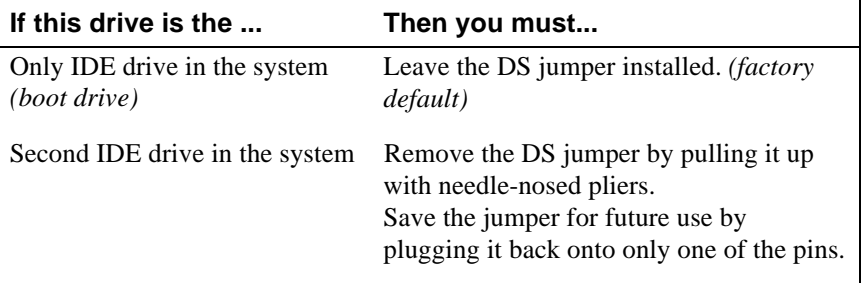

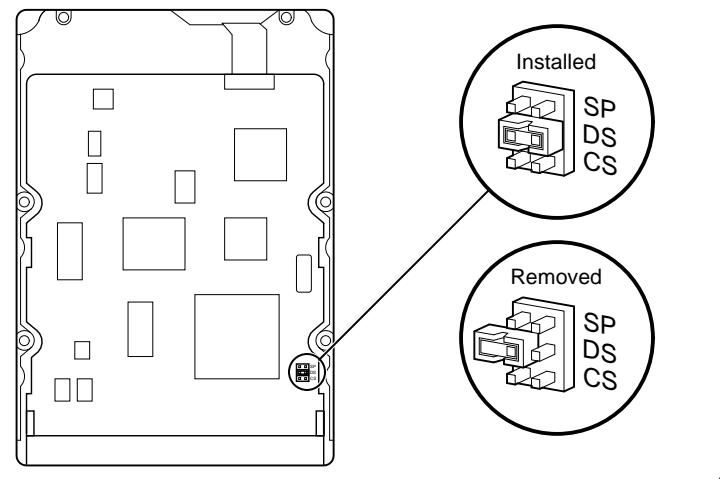

MLO-010253

**Figure 1. DS Jumper Location**

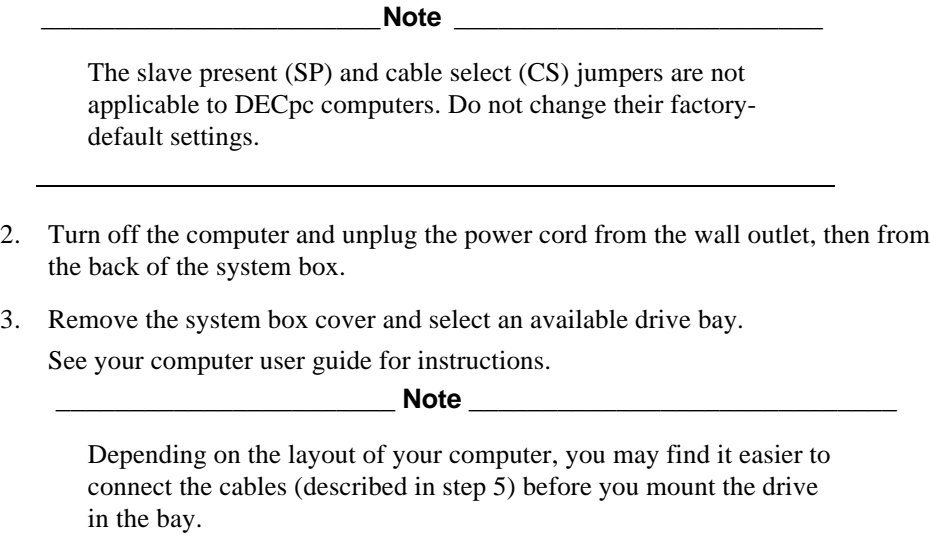

4. Mount the drive in a drive bay.

If you mount the drive in a 5¼-inch bay, attach the expansion brackets (Figure 2).

Some computers require you to install drive rails. If so, attach the drive rails, supplied with your computer, to the expansion brackets.

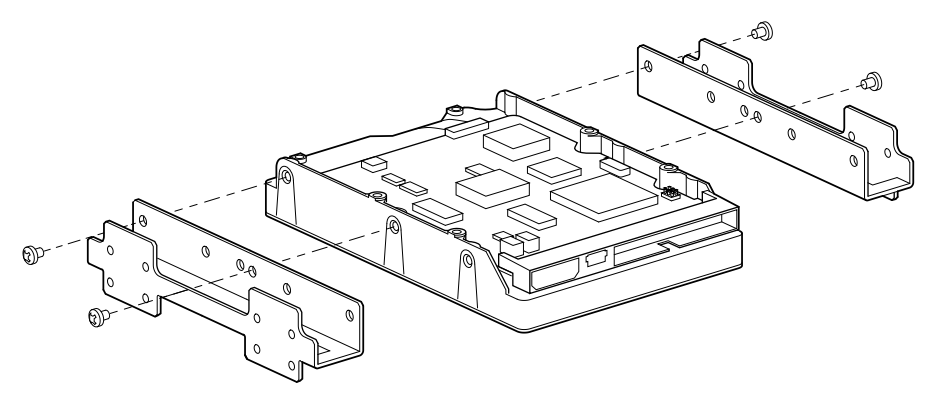

MLO-010254

**Figure 2. Attaching Expansion Brackets**

#### **\_\_\_\_\_\_\_\_\_\_\_\_\_\_\_\_\_\_\_\_\_CAUTION \_\_\_\_\_\_\_\_\_\_\_\_\_\_\_\_\_\_\_\_\_\_\_\_\_\_**

Use the short (3/16-inch) screws to mount the brackets to the drive. The longer screws will extend into the circuit board and damage the drive. Use the longer screws to attach the drive rails to the expansion brackets, or to mount the brackets to the computer case.

5. Connect the IDE cable and 4-pin dc power cable (Figure 3).

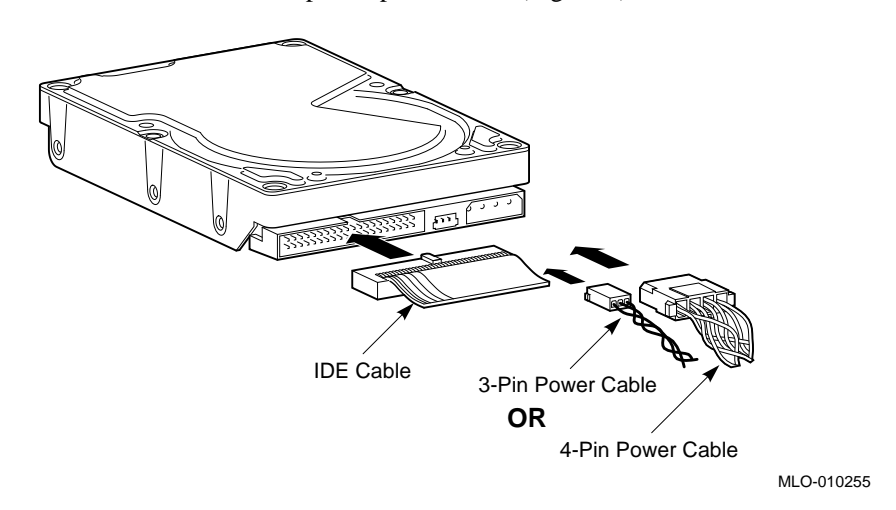

#### **Figure 3. Connecting Cables**

6. Determine if your computer has an ISA or an EISA bus and run the appropriate Setup utility to enter the new drive parameters.

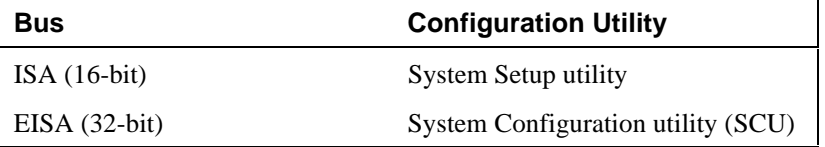

See your computer user guide for the configuration instructions.

7. Select the Hard Drive 1/Hard Drive 2 field in the appropriate Setup utility.

Using the following *logical* addressing parameters (Table 1), you either:

- Select a drive type, from a predetermined list of drives, that matches these parameters.
- Enter the parameters as a user-definable hard drive.

**Table 1. Logical Addressing Parameters**

| <b>Size</b> | <b>Formatted</b><br><b>Capacity</b> | <b>Heads</b> | <b>Cylinders</b> | Precomp  | Landing<br>Zone | <b>Sectors</b> |
|-------------|-------------------------------------|--------------|------------------|----------|-----------------|----------------|
| 85 MB       | 81 MB                               | 10           | 977              | Not used | Not used        |                |
| 127 MB      | 122 MB                              | 16           | 919              | Not used | Not used        |                |
| 170 MB      | 162 MB                              | 15           | 1011             | Not used | Not used        | 22             |

If you select an adapter board instead of the computer's main logic board IDE hard disk controller, *disable* the computer's main logic board IDE hard disk controller. See the Setup utility in your computer user guide.

8. Reboot your computer.

If the operating system is not installed, boot the system with the operating system installation diskette. See the operating system information for further instructions.

9. Partition and format the drive.

Use these commands with the MS-DOS operating system:

- FDISK to partition the drive.
- FORMAT to prepare each partition to receive MS-DOS files.
- FORMAT C: /S to copy the operating system to the primary DOS partition (master drive partitions only).

See the MS-DOS user information for specific instructions.

10. Restore any backup files.

## **Specifications**

The following table describes operational specifications:

**Table 2. Operational Specifications**

| <b>Characteristics</b>            | 85-MB Drive                         | 127-MB Drive                        | 170-MB Drive                        |
|-----------------------------------|-------------------------------------|-------------------------------------|-------------------------------------|
| Number of disks                   | 1                                   | $\overline{2}$                      | $\overline{2}$                      |
| Data surfaces                     | $\overline{2}$                      | 3                                   | $\overline{\mathcal{L}}$            |
| Physical data heads               | $\overline{2}$                      | 3                                   | 4                                   |
| Physical cylinders                | 1536                                | 1536                                | 1536                                |
| Track density (tracks/in)         | 1800                                | 1800                                | 1800                                |
| Physical sectors/track            | 42 to 64                            | 42 to 64                            | 42 to 64                            |
| Logical data heads                | 10                                  | 16                                  | 15                                  |
| Logical cylinders                 | 977                                 | 919                                 | 1011                                |
| Logical sectors/track             | 17                                  | 17                                  | 22                                  |
| Track-to-track seek               | $5.5 \text{ ms}$                    | $5.5 \text{ ms}$                    | $5.5 \text{ ms}$                    |
| Average seek                      | $17 \text{ ms}$                     | $17$ ms                             | $17 \text{ ms}$                     |
| Full stroke seek                  | $33 \text{ ms}$                     | $33 \text{ ms}$                     | $33 \text{ ms}$                     |
| Rotational latency                | $8.2 \text{ ms}$                    | 8.2 ms                              | $8.2 \text{ ms}$                    |
| Rotation speed (r/min)            | $3663 \pm 0.2\%$                    | $3663 \pm 0.2\%$                    | $3663 \pm 0.2\%$                    |
| Data transfer to media            | $2.5$ MB/s                          | $2.5$ MB/s                          | $2.5$ MB/s                          |
| Data transfer from read<br>buffer | $4.0$ MB/s                          | $4.0$ MB/s                          | $4.0$ MB/s                          |
| Power (typical)                   | 3.0 W                               | 3.0 W                               | 3.0 W                               |
| Temperature                       |                                     |                                     |                                     |
| Operating                         | $4^{\circ}$ C to $50^{\circ}$ C     | $4^{\circ}$ C to $50^{\circ}$ C     | $4^{\circ}$ C to 50 $^{\circ}$ C    |
| • Nonoperating                    | -40 $^{\circ}$ C to 65 $^{\circ}$ C | -40 $^{\circ}$ C to 65 $^{\circ}$ C | -40 $^{\circ}$ C to 65 $^{\circ}$ C |

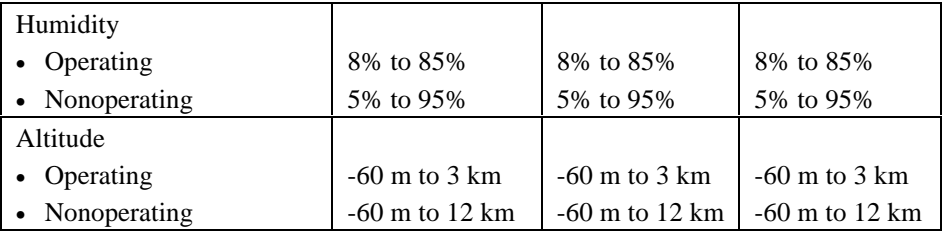